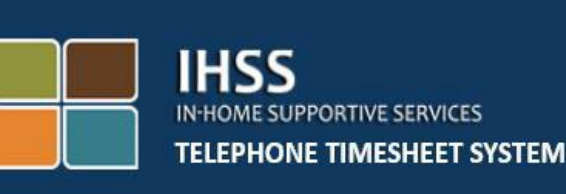

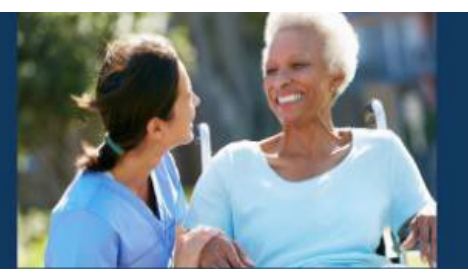

# **電子探訪驗證(EVV) 居家援助服務(IHSS) 電話工時表系統(TTS)**

# **如何完成我的工時表 供 IHSS/豁免個人護理服務(WPCS) 非留宿提供者使用**

如您需要進一步的幫助,請在週一至週五上午 8 時 (am) 至下午 5 時 (pm) 撥打 (866) 376-7066 聯絡 IHSS 服務櫃檯。

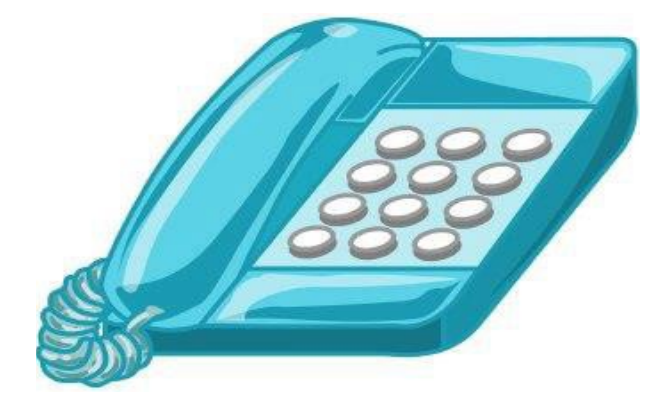

IHSS/WPCS 提供者可以使用 IHSS 電話工時表系統(TTS)輸入每天和前幾天 的工作時數。本指南介紹了 **IHSS/WPCS 非留宿提供者**使用 **TTS** 輸入每日工作 時數的方法。

#### **開始輸入工作時數流程之前須知的事項:**

- 非留宿提供者是指**不**與其服務的受惠者住在同一個家的提供者。
- 非留宿提供者必須在每天工作的工時表上完成 EVV 強制字段:**開始時 間和位置、結束時間和位置**及**工作小時數和分鐘數**。
- 提供者將在他們首次輸入該薪資期的時數時被詢問是否與受惠者住在一 起。
- 提供者可以在提交工時表供審核之前更新和更正其電子工時表。
- 提供者將通過 TTS 和/或電子服務入口網站(ESP)以與現在相同的方式 電子提交其工時表。
- 提供者仍然按工作時數計算薪酬,而不是根據簽到和簽出之間的時間計 算。

### 讓我們開始吧!

要訪問 TTS,請撥打 **(833**) **DIAL-EVV 或 (833) 342-5388**。

## **TTS 登錄**

撥打電話號碼後,TTS 將接聽並說:

**"感謝您致電 IHSS 電話工時表系統。請從以下選項中選擇您的首選語言, 您可以隨時進行選擇。"**

按照每個提示,使用您的鍵盤輸入所需的信息。

英語,請按 '1' 西班牙語,請按'2' 亞美尼亞語,請按'3' 國語/普通話,請按 '4'

使用電話鍵盤選擇您的首選語言。

接下來,TTS 將提示您選擇您是一名受惠者抑或提供者。

如果您是一名受惠者,請按 '1', 如果您是一名提供者,請按'2'。

由於您是提供者,**請按'2'**。

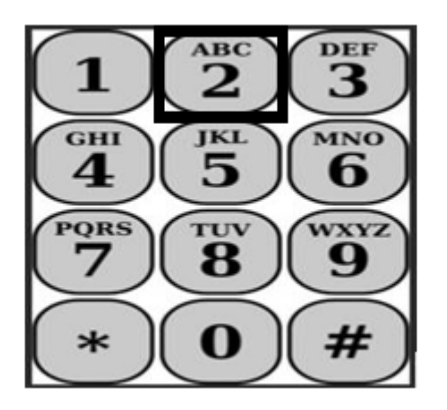

您現在將進入主選單。TTS 會給您以下提示:

**"這是主選單。請從以下選項中選擇。您可以隨時進行選擇:**

登錄,請按'1' 重置密碼,請按 2' 進行註冊,請按 '3' 。 "

要登錄您的 TTS 帳戶,**請按'1'。**

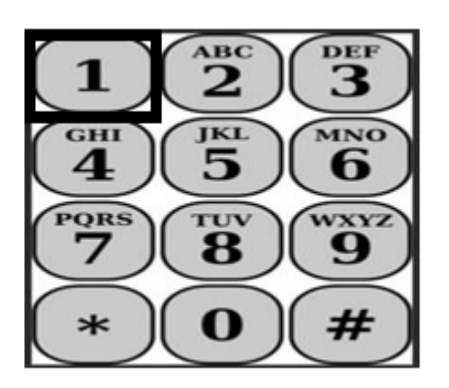

選擇登錄選項後,TTS會給您以下提示:

"請輸入您的9位數提供者編號,然後按(#)鍵。您收到的任何提供者文件上都有您 **的提供者編號。**

**使用您的電話鍵盤,請輸入您的 4 位數密碼,然後按(#)鍵。"**

**請務必確保您的密碼安全,不要與任何人分享您的密碼。**

登錄您的帳戶後,您將進入活動選單。TTS 會給您以下提示:

輸入今天的時數,請按'1' 輸入之前一天的時數,請按'2' 審閱工時表歷史記錄,請按 '3' 提交工時表供受惠者審核,請按 '4' 審閱被駁回的工時表並採取行動,請按'5' 為受惠者簽到,請按'6' 為受惠者簽出,請按 '7'

**每日工時輸入**

要輸入您今天的工作時數,**請按'1'**。

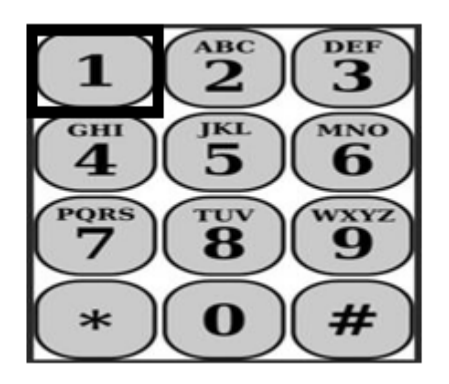

接下來 TTS 會詢問您:

**"您要為** <您的受惠者姓名> **輸入今天的工作時數嗎? 請按'1'表示是或按'2'表示否。"**

如果您按'1'表示"是",並且您為同一名受惠者提供 IHSS 和 WPCS 計劃 服務,則您需要為該受惠者輸入 IHSS 和 WPCS 的每天時數。

## **工時輸入的實用提示**

輸入 TTS 的所有小時和分鐘必須採用 4 位數格式(HH:MM)。以下內容將為您提 供幫助:

- 輸入的小時數不能超過一天中的 24 小時。
- 輸入的分鐘數不能超過 59 分鐘。
- 一天中的時間應採用 12 小時時間格式 (上午/下午)。
- 一小時有 60 分鐘。例如,75 分鐘應輸入為 01 小時 15 分鐘。

例子:75 分鐘工作時數的時間輸入:

**01 小時 15 分鐘**

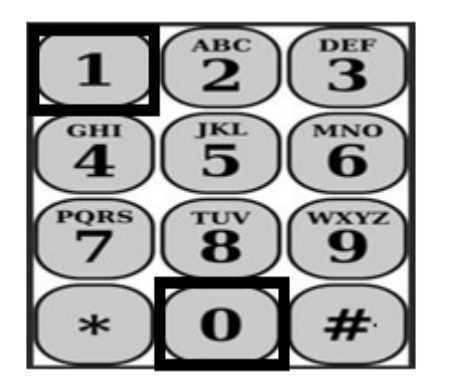

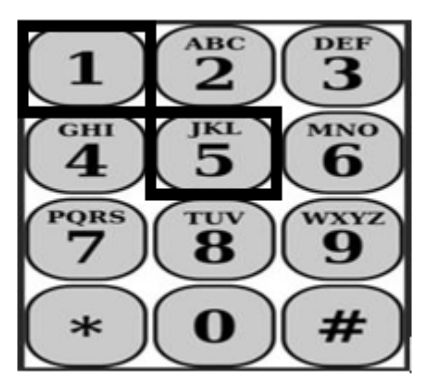

TTS 會詢問您:

**"您是否與此受惠者住在一起?請按'1'表示是或按'2'表示否。"**

一旦您按'2'表示"否"後,TTS 將會説: **"要輸入此日期的時數,請按'1'。 如果您不想輸入此日期的時數,請按'2'。"**

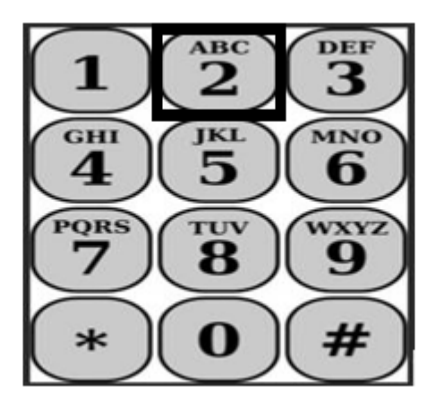

如果您按 '1' 表示 "是" , TTS 將會説:

**"請以 2 位數輸入您的工作小時數。例如,如果您工作了 4 個小時,則輸入 04。 輸入您的工作小時數,然後按(#)鍵。"**

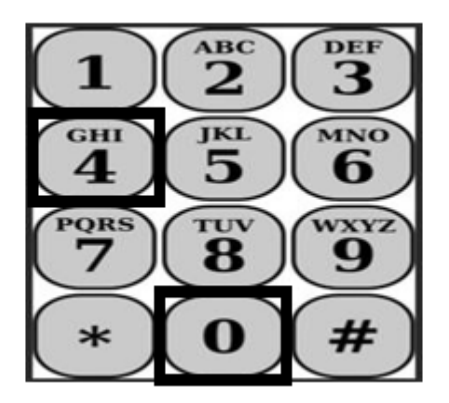

接下來,TTS 將讀取您輸入的小時數,並詢問是否正確或需要更正。如果輸入 的小時數正確,TTS 將會說:

**"請以 2 位數輸入您的工作分鐘數。例如,如果您工作了 30 分鐘,則輸入 30。 輸入您的工作分鐘數,然後按(#)鍵。"**

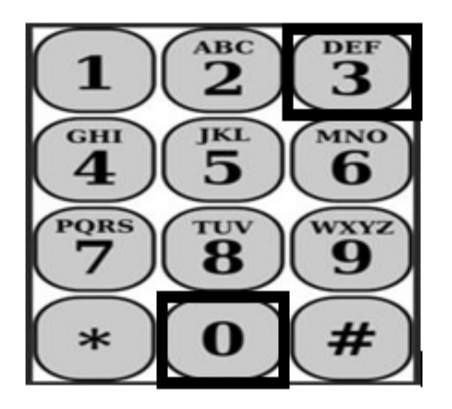

TTS 將讀取您輸入的分鐘數,並詢問是否正確或需要更正。如果輸入的分鐘數 正確,TTS 將會說:

**"請以 4 位數輸入您開始服務的時間<HH:MM>。輸入必須採用 12 小時時間格 式。例如,如果您在 9 點 15 分 (nine fifteen) 開始提供服務,則輸入 0915。 請輸入您的開始時間,然後按(#)鍵。"**

**例子:9 點 15 分 (nine fifteen),(#)鍵 (pound (#) key)。**

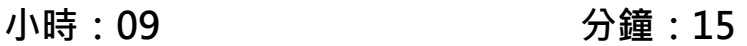

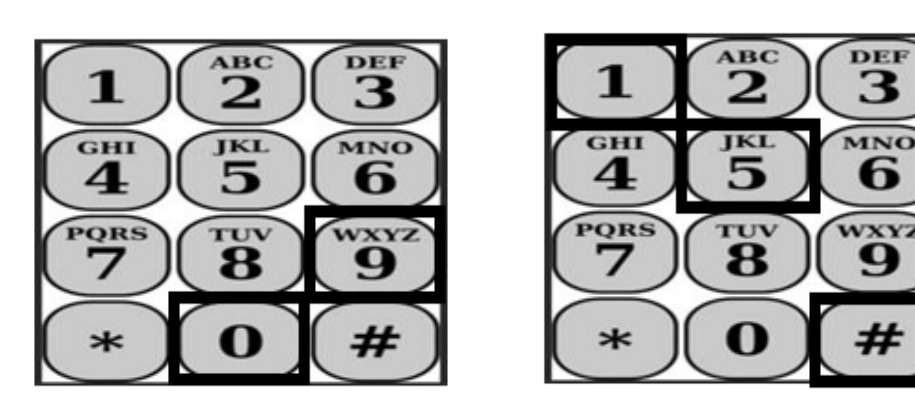

TTS 將讀取您輸入的開始時間,並詢問是否正確或需要更正。如果輸入的開始 時間正確,TTS 將要求您選擇開始時間是上午 (AM)還是下午 (PM)。 TTS 將讀取您輸入的開始時間並詢問您:

**"如果輸入正確,請按'1',如果要更正輸入,請按'2'。"**

接下來,TTS 將要求您輸入結束服務的時間。

**"請以 4 位數輸入您結束服務的時間<HH:MM>。輸入必須採用 12 小時時間格 式。**

**例如**,**如果您在 10 (ten) 點鐘結束服務**,**則輸入 1000。請輸入您的結束時間, 然後按(#)鍵。"**

TTS 將讀取您輸入的結束時間,並詢問您是否正確或需要更正。如果輸入的結 束時間正確,TTS 將要求您選擇結束時間是上午 (AM)還是下午 (PM)。 TTS 將讀取您輸入的結束時間並詢問您:

**"如果輸入正確,請按'1',如果要更正輸入,請按'2'。"**

然後 TTS 會說:

**"請選擇您提供服務的位置。請按'1'表示家,請按'2'表示社區或請按'3' 表示兩者皆有。"**

TTS 將讀取您輸入的位置,並詢問是否正確或需要更正。如果輸入的位置正 確,TTS 將讀取您完成的每日工時輸入,並詢問您是否要保存或取消該信息。

保存您輸入的每日工時後,TTS 將返回到提供者活動選單。從提供者活動選單 中 ,您可以輸入不同日期的時間。

#### **提交已完成的工時表供受惠者批核**

接下來,您需要簽署並提交工時表供受惠者審閱及批核。您不能在這一部分提前按 鍵。

TTS 將向您宣讀以下聲明:

**"本人聲明此工時表的資料真實且正確。我知道任何虛假申報都可能會受到聯邦和 州法律的起訴,如果被判犯有欺詐罪,我也可能會受到民事處罰。"**

聽完上述聲明後,您需要確認您已理解並提交工時表供受惠者批核。

TTS 會說:

**"確認您要簽署並提交此工時表,請按'1'。 取消提交工時表,請按'2'。"**

一旦您輸入的時間已提交,TTS 將返回到提供者活動選單。從提供者活動選單 中,您可以輸入不同日期的時間。

在確認您要簽署並提交此工時表後,TTS 會說:

#### **"請輸入您的 4 位數密碼以確認您的電子簽名。"**

您必須輸入 4 位數密碼,然後在您的電話鍵盤上按(#)鍵。

當您成功提交工時表供受惠者審核後,TTS 會說:

**"您的工時表已成功提交供受惠者審核。您的受惠者將收到通知。"**TTS 接著會説: **"如果您要求有一份紙質副本的工時表作為記錄,請按'1'。"**

TTS 會說:**"此已完成的工時表的副本將在批核和處理後郵寄給您。如果受惠者駁回 此工時表,您需要在重新提交後再次要求一份紙質副本。您現在將返回到活動選 單,或者您可以隨時掛斷電話。"**

如果您沒有表明要將該工時表的副本郵寄給您,TTS 會說:

## **"您的輸入未被識別。您現在將返回到活動選單,或者您可以隨時掛斷電 話。"**

TTS 將通知受惠者您的工時表已提交並正在等待受惠者的審核。

### **提醒事項**

- 在開始 TTS 輸入前,請準備好您的提供者編號及您的密碼。
- 請保密您的密碼,不要與任何人分享。
- 及時回應 TTS 的提示,否則 TTS 可能會結束通話,您將需要重新撥打電 話並重新開始。
- 您可以提前按鍵。
- 您的酬勞依您在工作時數/分鐘部分中所輸入的授權時數而定。
- 如果您在同一天為多名受惠者服務,則您的工作時數可能會重疊。
- 所輸入的每天工作時數不能超過 24 小時。
- 如目前一樣,您將為每名您替其工作的受惠者完成一份工時表。
- 為了方便使用,我們建議您每天在 TTS 輸入時數。然而,您也可以選擇 每天、每週或薪資期結束時在 TTS 輸入時數。
- 如果您同時為 IHSS 和 WPCS 計劃的受惠者服務, 則您將分別擁有各項 計劃的工時表。
- 作為 TTS 用戶的 IHSS/WPCS 非留宿提供者亦可登記使用 EVV 流動應用 程式及電子服務入口網站( ESP )輸入其 EVV 位置服務資料。